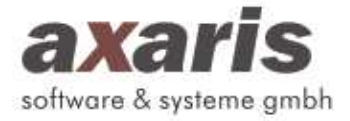

# **HL7 – Importschnittstelle ARDIS2**

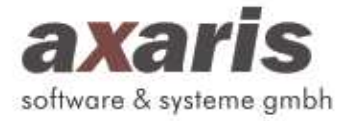

# **Inhaltsverzeichnis:**

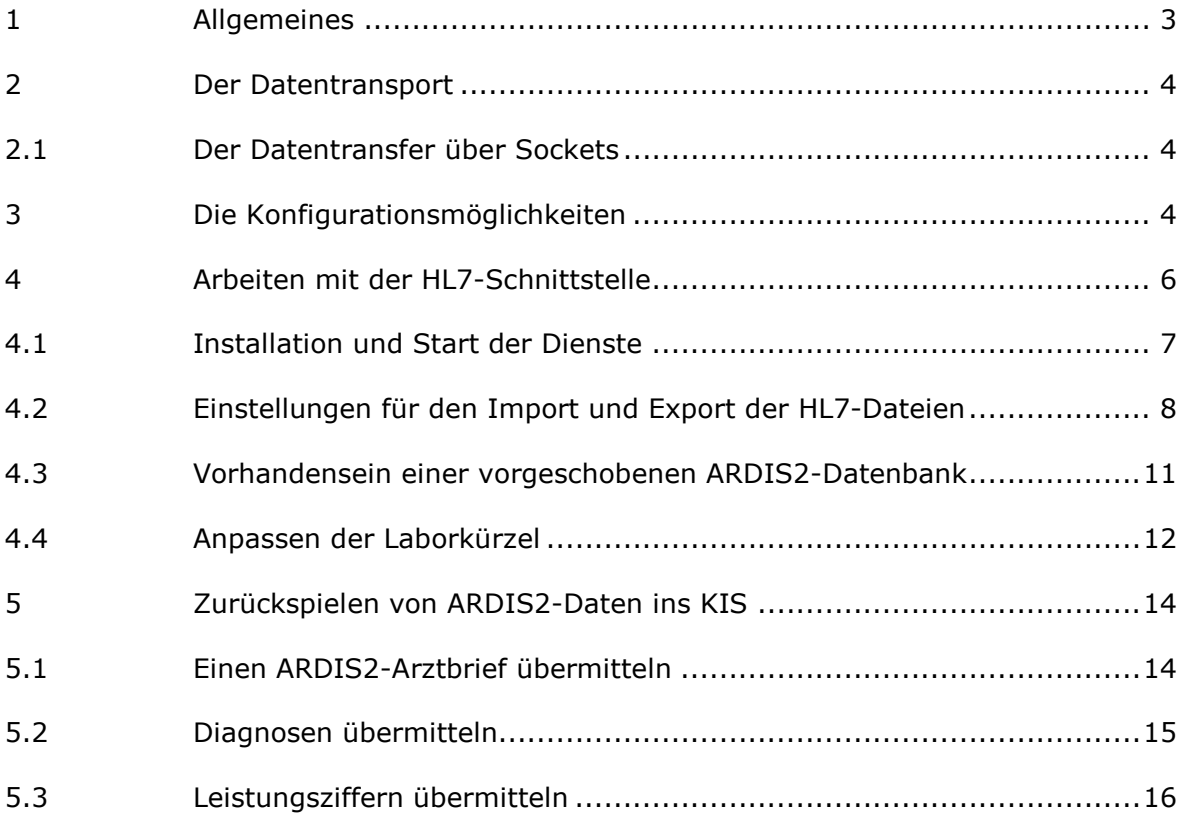

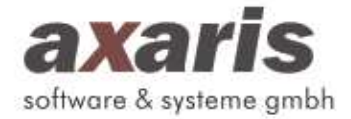

# **1. Allgemeines**

Im Gesundheitswesen und speziell im Krankenhausbereich verursacht die Integration von EDV-Systemen unterschiedlichster Soft- und Hardwareanbieter immer höhere Kosten sowohl für den Träger als auch für die Anbieter. Dies ist bedingt durch ein hohes Maß an Individualprogrammierung für solche Lösungen. Um eine höhere Effizienz zu erreichen, wurde versucht, soweit wie nur irgend möglich auf bestehende Standards oder Quasi-Standards zurückzugreifen.

Das Schnittstellenprogramm verwendet auf der 7. OSI Schicht das Protokoll Health Level Seven, basierend auf der deutschen Version herausgegeben von der HL7 Benutzergruppe Deutschland e.V. im Dezember 1995. HL7 ist ein herstellerunabhängiges Übertragungsprotokoll für den Datenaustausch im Krankenhaussektor. In den USA ist HL7 bereits zu einem Quasi-Standard geworden. HL7 ist in der Version 2.4 inzwischen von der amerikanischen Standardisierungsbehörde ANSI akkreditiert.

Die physikalische Verbindung erfolgt über TCP/IP. Als Datentransportverfahren werden vorzugsweise TCP/IP-Sockets eingesetzt.

Die ARDIS2-HL7-Schnittstelle unterstützt im Moment lediglich eine ADT (**A**dmission **D**ischarge, **T**ransfer) Nachricht: A04 Aufnahme ambulant. Zum Aufnahmedatum wird eine Untersuchung angelegt, welche wichtig ist für die Rücksendung von Diagnosen und Leistungsziffern.

Grundsätzlich werden alle Nachrichten eingelesen, aber die Verarbeitung erfolgt nur auf Segment Ebene. Falls eines der untenstehenden Segmente in der Nachricht vorkommt wird dieses Segment eingelesen und an ARDIS2 weitergegeben.

Labordaten werden über die beiden Segmente OBR und OBX übertragen (im Normalfall über das Event ORU^R01 - Unaufgeforderte Übermittlung eines Befundes).

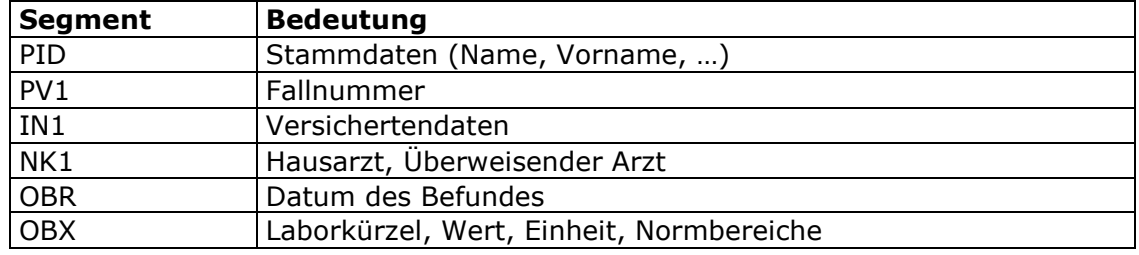

Der bisher mögliche Leistungsumfang in Tabellenform:

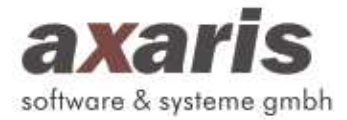

# **2. Der Datentransport**

#### **2.1 Der Datentransfer über Sockets**

Die Übertragung erfolgt via TCP/IP Sockets (MLLP). Vom KIS wird eine TCP-Client/Server Verbindung über Sockets mit einer dedizierten Portnummer aufgebaut (siehe Punkt 3 "Port"). Der ARDIS2-HL7-Dienst "hl7Service" verarbeitet die empfangenen Daten nach dem unter Punkt 4 aufgeführten Verfahren.

#### **3. Die Konfigurationsmöglichkeiten**

Da die Anforderungen an ARDIS2 in jeder medizinischen Einrichtung verschieden sind, ist es beim Import der HL7-Dateien in ARDIS2 notwendig, daß die Schnittstelle konfiguriert wird. Hierfür gibt es die Datei "hl7Config.ini"

#### **1) hl7Config.ini**

#### - **Licensekey:**

Nur mit einem gültigen Lizenzschlüssel kann der Dienst "hl7Service" gestartet werden.

Beispiel: licensekey=hl7\*Testkrankenhaus&1234

Innerhalb der Datei können Sie die folgenden Angaben in verschiedenen Server-Blöcken (z. B. [server1] oder [server2]) hinterlegen. Je nachdem wie viele HL7- Lizenzen in ARDIS2 freigeschaltet sind, können hier beliebig viele Serverblöcke angelegt werden.

Folgende Parameter können angepaßt werden:

#### - **Port:**

Portnummer, die der hl7Server verwendet.

Beispiel: Port=2020

#### - **storePath:**

Verzeichnis, in welchem die vom Dienst "hl7Service" bearbeiteten Dateien hinterlegt werden. Diese Dateien werden später von einem anderen Dienst "ardis2hl7" verarbeitet und in ARDIS2 bzw. die vorgeschaltete Datenbank importiert.

Beispiel: storePath=c:/ARDIS2\_HL7

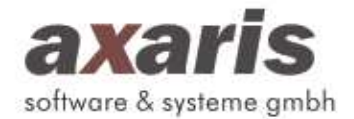

#### - **nurseUnit:**

Hiermit kann eine Einschränkung auf eine oder mehrere Stationen gemacht werden. Die Station wird im PV1 Segment, 3.Feld, 1.Komponente mitgeliefert.

Um mehrere Stationen anzugeben, müssen diese mit einem "Pipe-Symbol" (,|') getrennt werden. Am Ende muss ebenfalls ein "Pipe-Symbol" (,|') stehen.

Beispiel: nurseUnit=GEF-AMB|ST2|

# - **facilityId:**

Hiermit kann eine Einschränkung auf eine oder mehrere Fachrichtungen gemacht werden. Die Fachrichtung wird im PV1 Segment, 3.Feld, 4. Komponente mitgeliefert. Um mehrere Fachrichtungen anzugeben, müssen diese mit einem "Pipe-Symbol" (,|') getrennt werden. Am Ende muss ebenfalls ein "Pipe-Symbol" (,|') stehen.

Beispiel: facilityId=3MD|DIAB|

#### - **messageType:**

Hiermit kann eine Einschränkung auf spezielle Nachrichten gemacht werden. Der Nachrichtentyp wird im MSH Segment im 9.Feld mitgeliefert. Dieses Feld beinhaltet zwei Komponenten, nämlich den Typ und den Ereigniscode. Eine Neuaufnahme beispielsweise ist der Nachrichtentyp ADT^A01. Um mehrere Nachrichtentypen anzugeben, müssen diese mit einem '|' getrennt werden. Am Ende muss ebenfalls ein J' stehen.

Beispiel : messageType=ADT^A01|ADT^A02|ADT^A08| (In diesem Beispiel sind die Nachrichtentypen Neuaufnahme, Verlegung und Änderung der Patienteninformationen angegeben)

#### - **debug:**

Soll ein Logfile (darin werden die einzelnen Importstati für eine evtl. erforderliche technische Überprüfung gespeichert) angelegt und ACK-Rückgabedateien (acknowledgement protocol data) beibehalten werden (siehe Punkt "reply").

Entweder ,false' oder ,true'

Beispiel: debug=true

#### - **reply:**

Soll eine Antwortdatei für das KIS erstellt werden.

Entweder ,false' oder ,true'

Beispiel: reply=true

Version 1.0 HL7-Importschnittstelle ARDIS2 Seite 5 von 16

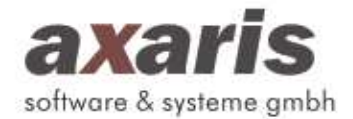

# - **dataPath:**

Schnittstelle um über eine Pfadangabe Dateien einzulesen. Hierzu muss die Portnummer leer sein. Es können beliebig viele dieser Parameter angegeben werden. Es können auch UNC Pfade angegeben werden.

Beispiel: dataPath=\\Server\daten\Stammdaten

#### - **fileTypes:**

Aus dem angegebenen Pfad in 'dataPath' werden nur die Dateien mit diesen Endungen eingelesen. Um mehrere Dateitypen anzugeben, müssen diese mit einem Semikolon getrennt werden. Am Ende muss ein Semikolon stehen.

Beispiel: fileTypes=hl7;dat;

#### - **interval:**

Hier kann angegeben werden, nach wie vielen Sekunden der Dienst "hl7Service" versucht im angegeben Pfad unter ,dataPath' Dateien einzulesen.

Beispiel: interval=5

#### **4. Arbeiten mit der HL7-Schnittstelle**

Damit die HL7-Informationen aus dem KIS richtig verarbeitet werden können, müssen die beiden Dienste "hl7Service" (befindet sich in einem separaten Verzeichnis "hl7Service") und "ardis2hl7" (befindet sich im ARDIS2-Verzeichnis). am Server gestartet werden. Der Dienst hl7Service bearbeitet alle HL7-Informationen, die bzgl. der Initialisierungsdatei "hl7Config.ini" geschickt werden und erzeugt Dateien in folgendem Format:

"patData\_[Datum und Uhrzeit]\_[ NachrichtenID].dat" und "observationData\_[Datum und Uhrzeit]\_[NachrichtenID].dat" (falls Labordaten vorhanden)

"nextOfKinData [Datum und Uhrzeit] [ NachrichtenID].dat" (falls Hausarzt oder überweisender Arzt vorhanden)

Die Dateien werden in demienigen Ordner abgelegt, der unter "storePath" hinterlegt ist.

Für jede bearbeitete HL7-Information wird eine separate Datei angelegt.

Der zweite Dienst "ardis2hl7" prüft nun in bestimmten Zeitabständen das Vorhandensein der durch den Dienst "hl7Service" erzeugten Dateien und liest diese in die ARDIS2-Tabellen ein (siehe 4.2).

Sollten Sie sich als Administrator in ARDIS2 anmelden, so haben Sie über den Menüpunkt "Systemadministrator" --> "Einstellungen" --> "Karteikartenreiter HL7 Import" die Möglichkeit, das Abfrageintervall anzugeben.

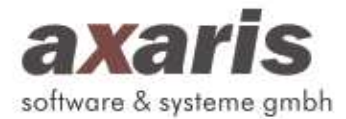

# **4.1 Installation und Start der Dienste**

Bevor mit einem Dienst gearbeitet werden kann, muß dieser zuerst installiert und danach gestartet werden.

#### **Installation eines Dienstes:**

Eingabe des folgenden Befehls auf der Kommandoebene:

sc create hl7Service start= demand binPath= "c:\hl7Service\hl7Service.exe" obj= LocalSystem

In diesem Fall wird ein Dienst mit dem Namen hl7Service angelegt, in dem die Datei c:\hl7Service\hl7Service.exe gestartet wird.

#### **Löschen eines Dienstes:**

Eingabe des folgenden Befehls auf der Kommandoebene:

sc delete hl7Service

In diesem Fall wird der Dienst mit dem Namen hl7Service gelöscht.

#### **Starten eines Dienstes:**

Sollte der Dienst bereits installiert worden sein, kann er mit folgendem Befehl gestartet werden:

sc start hl7Service

#### **Stoppen eines Dienstes:**

Sollte der Dienst bereits gestartet worden sein, kann er mit folgendem Befehl gestoppt werden:

sc stop hl7Service

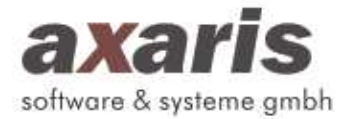

# 4.2 **Einstellungen für den Import und Export der HL7-Dateien**

In ARDIS2 können an zwei Stellen spezielle Einstellungen zum HL7-Import und zum HL7-Export vorgenommen werden:

- 1. Über den Menüpunkt "Systemeinstellungen"  $\rightarrow$  "Einstellungen Abteilung" Karteikartenreiter "Import/Export" → Untermenüpunkte "HL7 Import" und "HL7 Export":
	- a) Import
		- Zu Beginn kann gewählt werden, ob der Dienst aktiviert sein soll oder nicht.
		- Weiterhin kann derjenige Benutzer angegeben werden, der bei der Anmeldung im Falle von Importproblemen das Importprotokoll angezeigt bekommen soll.
		- Unter "HL7-Ordner können Sie den Ordner auswählen, in welchen die durch den Dienst "hl7Service" bearbeiteten HL7-Nachrichten gespeichert werden (sollte der gleiche Ordner sein, der unter der Variable "storePath" hinterlegt ist).
		- Zum Schluss kann noch angegeben werden, ob die Adressdaten durch einen Import überschrieben werden soll.

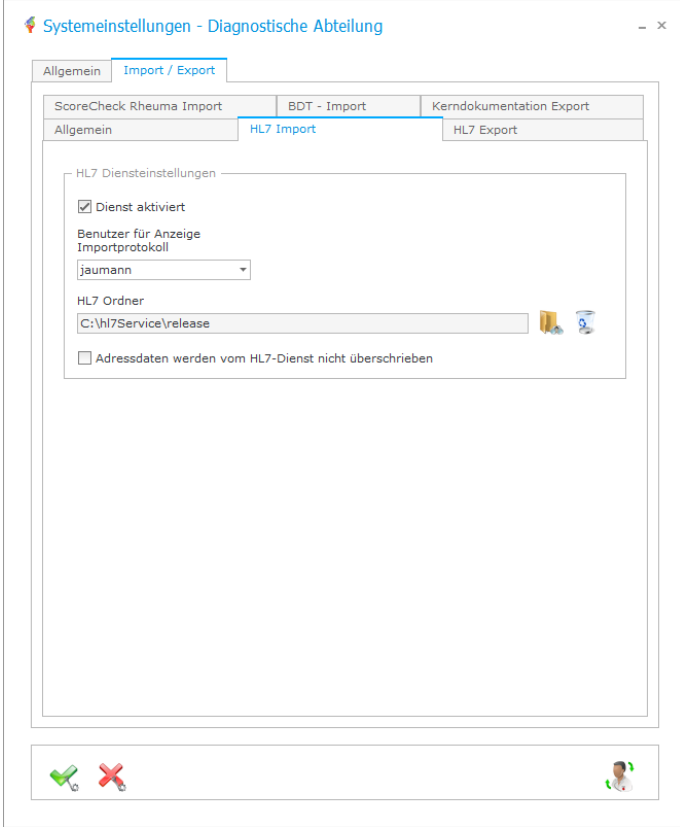

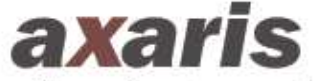

software & systeme ambh

b) Export (Arztbrief)

- Beim Export muß angegeben werden, in welchen Ordner die in ARDIS2 generierten pdf- oder rtf-Arztbriefe und die erzeugten HL7-Nachrichten dazu gespeichert werden soll. Dies geben Sie bitte unter "Ordner für HL7-Rückübermittlung" an.
- Weiterhin sollte ein "Kürzel des Senders" angegeben werden. Diese Angabe ist später dann in der HL7-Nachricht enthalten.
- Ebenfalls sollte ein "Kürzel des Empfängers" angegeben werden. Diese Angabe ist später dann in der HL7-Nachricht enthalten.
- Format der Dateinames: Wählen Sie hier welchen Dateinamen der Arztbrief bekommen soll.
- Nun kann gewählt werden, ob der Brief im pdf- oder im rtf-Format exportiert werden soll.
- Zeilenumbruch in der Rückdatei: Setzen Sie hier, ob in der HL7 Nachricht die Segmente mit einem CR oder einem CR LF getrennt sein sollten.
- Weiterhin können verschiedene Optionen für das Format des Dateinamens der Rückdatei gewählt werden:
- c) Export (Diagnosen und Leistungsziffern)
	- Host / Datenbankserver: Hier kann angegeben werden an welchen Server die HL7 Nachrichten zum KIS geschickt werden sollen.
	- Port: Die Portnummer zu obigem Server
	- Server sendet keine Antwortdatei: Falls das KIS System keine Antwortdatei sendet, so setzen Sie bitte diese Option

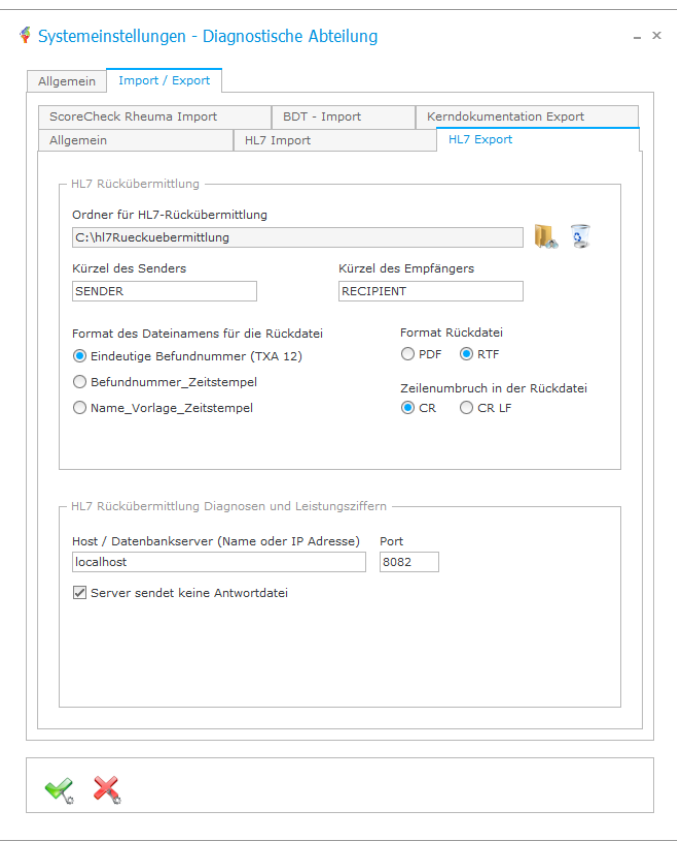

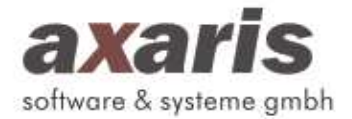

- 2. Über den Menüpunkt "Systemeinstellungen"  $\rightarrow$  "Einstellungen Einrichtung" Karteikartenreiter "HL7 Import"
	- Unter "HL7 Dienst in den Analyse Modus schalten" werden keine Daten mehr in die ARDIS2-Datenbank geschrieben, sondern lediglich im Hintergrund die verfügbaren Laborkürzel gespeichert, damit später die Anpassung der Laborkürzel einfacher durchgeführt werden kann (siehe 4.4)
	- Weiterhin können Sie angeben, nach wie viele Tagen nicht verwendete Daten aus der Schattendatenbank gelöscht werden sollen (siehe 4.3).
	- Unter "Verwendetes Laborkürzel" kann für den Fall des Importierens von Befunden eingestellt werden, welches Laborkürzel verwendet werden soll (Id oder Text).

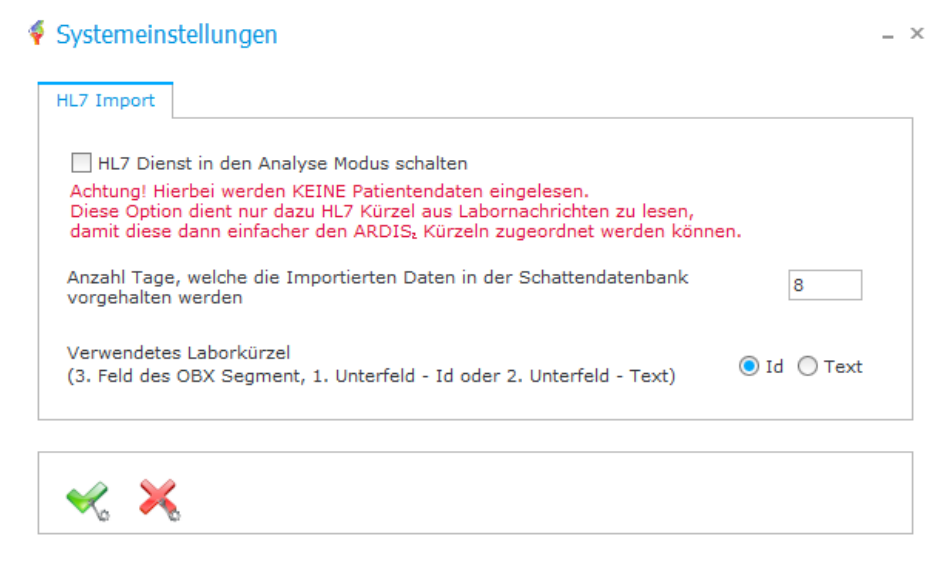

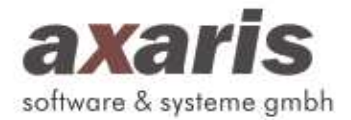

#### **4.3 Vorhandensein einer vorgeschobenen ARDIS2-Datenbank**

ARDIS2 ist ein Dokumentationssysteme für Rheumaambulanzen. Deswegen sollten in den Modulen auch nur Patienten mit diesem Krankheitsbild über die HL7-Schnittstelle aufgenommen werden.

Bei einigen KIS werden leider alle Patienten, unabhängig von der Diagnose, via HL7 exportiert. Es existiert also kein Filter, der alle Nicht-Rheumapatienten zurückhalten würde. Dies hängt damit zusammen, daß eine HL7-Datei unmittelbar nach der Aufnahme des Patienten ins KIS erzeugt wird. Zu diesem Zeitpunkt existiert aber in den meisten Fällen noch keine Diagnosestellung.

Damit diese unrelevanten Patienten nun nicht direkt in ARDIS2 importiert werden, wurde eine vorgeschobene ARDIS2-Datenbank eingeführt. Alle Patienten, die noch nicht in ARDIS2 dokumentiert wurden, werden nach dem Import (siehe Punkt 4.2) in dieser Datenbank gespeichert.

Auf der Maske der Patientenübersicht von ARDIS2 können nun über das Aktivieren des Feldes "Neue Patienten aus AIS anzeigen" zusätzlich alle Patienten angezeigt werden, die in der Schattendatenbank vorhanden sind. Diese Patienteneinträge werden standardmäßig in einem Braunton angezeigt. Durch einen Doppelklick auf einen der im Braunton angezeigten Patienten wird der Anwender von System gefragt, ob dieser Patienten vollständig aus der vorgeschobenen Datenbank in ARDIS2 importiert werden soll.

Sollte ein Patient eine bestimmte Anzahl von Tagen in der vorgeschobenen Datenbank enthalten sein, so wird er gelöscht. Die Dauer in Tagen kann eingestellt werden (siehe 4.2 - 2d)) Durch das Löschen dieser Patienten wird sichergestellt, daß die vorgeschobene Datenbank nicht permanent anwächst.

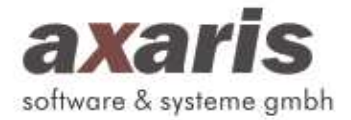

#### **4.4 Anpassen der Laborkürzel**

Da es leider keinen einheitlichen Laborkürzelstandard in Deutschland gibt, der angibt, welches Laborkürzel zu welchem Laborwert gehört, muss solch eine Anpassung eventuell vorgenommen werden.

In ARDIS2 gibt es hierfür unter der Einheitendefinition die Möglichkeit, für jeden Laborparameter eine Anzahl an Kürzeln anzugeben, die dem Laborparameter zuzuordnen sind.

Sollten Sie sich als Einrichtungsadministrator (ADM\_XXX) anmelden, so erhalten Sie unter dem Menüpunkt "Systemeinstellungen"  $\rightarrow$  "Einheitendefinition" folgenden Bildschirm:

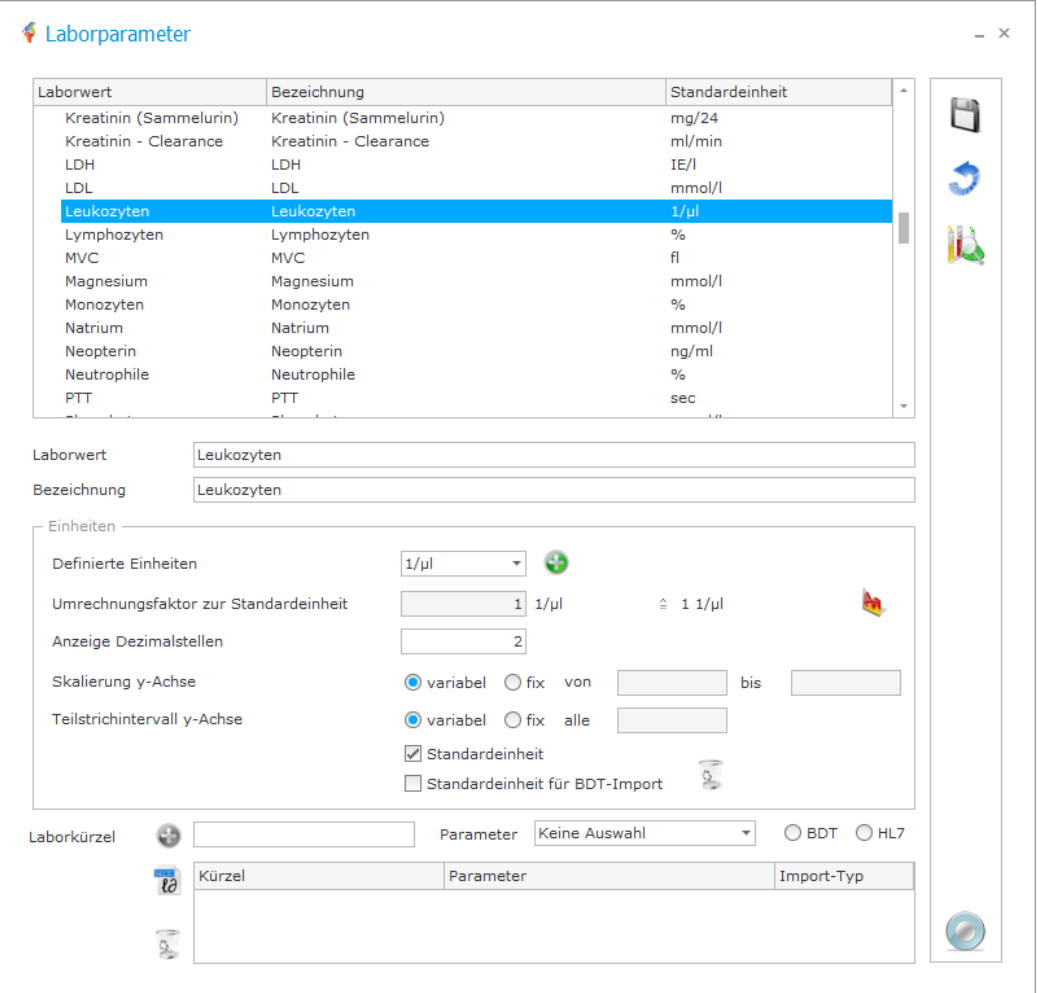

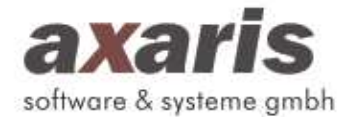

Für jedes Kürzel haben Sie nun zwei Möglichkeiten, die Kürzel zuzuordnen:

- a) Am unteren Rand der Maske kann im Feld Laborkürzel manuell eine Angabe gemacht werden. Zusätzlich sollte dahinter ausgewählt werden, dass es sich um ein HL7-Kürzel handelt. Danach kann über das "+"-Symbol ein Eintrag in der darunter angezeigten Liste erzeugt werden.
- b) Sollte sich die HL7-Schnittstelle im Analyse-Modus befinden (siehe 4.2), so kann man sich über das Symbol eine Liste der vorhandenen

Laborkürzel anzeigen lassen und eines davon auswählen:

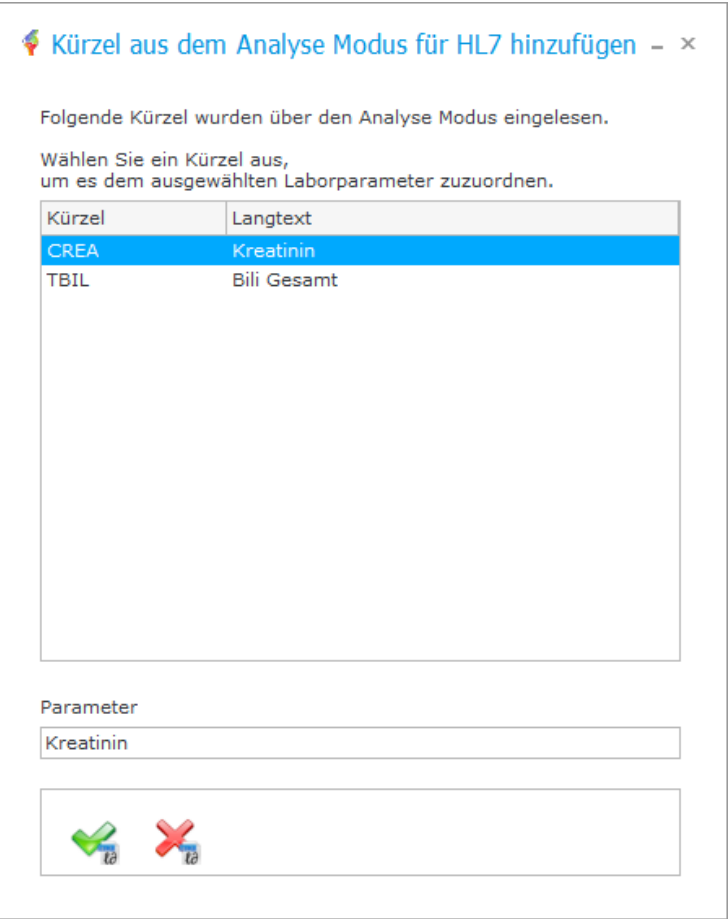

Achten Sie bitte in beiden Fällen darauf, dass die Einheiten der Laborparameter angepasst sind. Sollte eine Laboreinheit nicht bekannt sein oder keine Umrechung angegeben sein, so kann der Laborparameter nicht importiert werden.

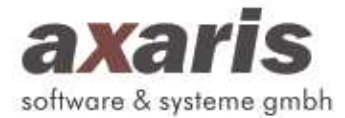

# **5. Zurückspielen von ARDIS2-Daten ins KIS**

Selbstverständlich können auch Daten zurück ins KIS geschrieben werden. Hierfür gibt es drei Möglichkeiten.

#### **5.1 Einen ARDIS2-Arztbrief übermitteln**

Es wird der in ARDIS2 erzeugte interne Arztbrief in ein pdf- bzw. ein rtf-Sonderformat konvertiert, gespeichert und die Information des Speicherortes via HL7 ans KIS geliefert. Dort kann dann der konvertierte Brief aufgerufen bzw. noch bearbeitet werden.

#### **Beschreibung zur Vorgehensweise in ARDIS2**

- a) In den Einstellungen (siehe 4.2) wird angegeben, in welches Verzeichnis die Dateien geschrieben werden sollen.
- b) Beim Erzeugen eines Briefes in ARDIS2 gibt es im Falle der Freischaltung am rechten Rand folgendes Symbol:

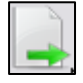

Durch Klick auf das Symbol werden die notwendigen Dateien erzeugt und gespeichert. Sollte keine Fallnummer vorhanden sein, so kann dies in einem erscheinenden Fenster noch nachgeholt werden.

c) Die erzeugten HL7-Rückdateien weisen folgenden Aufbau auf:

*MSH|^~\&|ARDIS2||ULM||20081030091711||MDM^T02|8|D|2.3.1|||AL|NE EVN|T02|20081030091711 PID||||123456789|Huber^Helge||19901010|M|||||||||||||||||| PV1||||||||||||||||||123456789||||||||||||||||||||||||||||||| TXA|1|CN|AP|||20081030091711|20081030091711||||Tester|8||||Huber\_Helge\_BriefErlangen\_200 81030\_091711.rtf|AU* 

 In unserem Beispiel wird die Info übermittelt, dass für Herrn Helge Huber eine Datei "Huber Helge BriefErlangen 20081030 091711.rtf" erzeugt wurde.

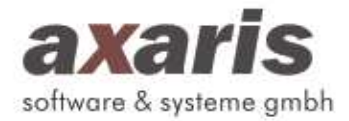

# **5.2 Diagnosen übermitteln**

Es können ausgewählte Diagnosen über TCP/IP ans KIS zurückgesendet werden.

#### **Beschreibung zur Vorgehensweise in ARDIS2**

- a) In den Einstellungen (siehe 4.2) wird angegeben, in welcher Datenbankserver und Port verwendet werden soll.
- b) Bei den Diagnosen gibt es folgendes Symbol, über welches die ausgewählte Diagnose ans KIS gesendet wird.

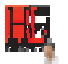

Durch Klick auf das Symbol werden die Daten ans KIS gesendet. Hierbei muss eine Untersuchung ausgewählt sein, welche über HL7 über den ADT^A04 Event angelegt wurde.

d) Die erzeugten HL7-Nachrichten weisen folgenden Aufbau auf:

*MSH|^~\&|ARDIS2||ULM||20081030091711||BAR^P01|8|D|2.2|||AL|NE EVN|P01|20081030091711 PID||||123456789|Huber^Helge||19901010|M|||||||||||||||||| PV1||||||||||||||||||123456789||||||||||||||||||||||||||||||| DG1|1|ICD10|M06.99| Chronische Polyarthritis, nicht näher bezeichnet: Nicht näher bezeichnete Lokalisationen|BD*|||||||||| *ZDG|1|10025|||||G|||OPH||||||* 

In unserem Beispiel wird die Info übermittelt, dass für Herrn Helge Huber eine gesicherte rheumatologische Hauptdiagnose mit dem ICD Code M06.99 angelegt wurde.

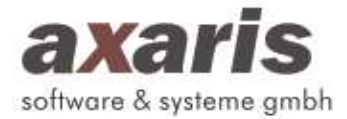

# **5.3 Leinstungsziffern übermitteln**

Es können vordefinierte Leistungsziffern über TCP/IP ans KIS zurückgesendet werden.

#### **Beschreibung zur Vorgehensweise in ARDIS2**

- c) In den Einstellungen (siehe 4.2) wird angegeben, in welcher Datenbankserver und Port verwendet werden soll.
- d) Beim Patienten existiert ein Karteikartenreiter "Leistungsziffern".

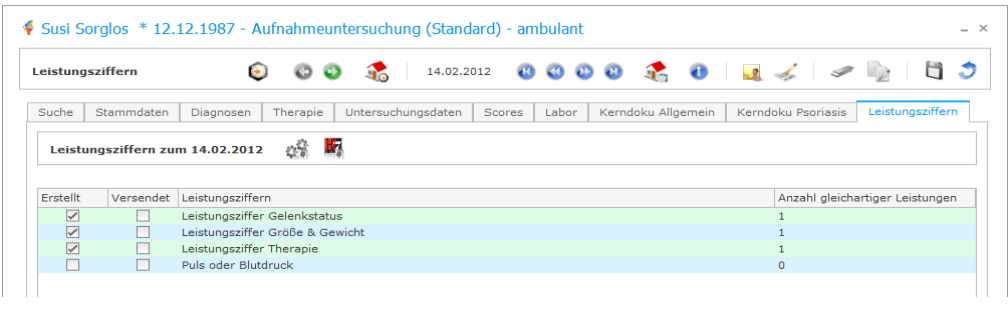

Durch Klick auf das Symbol werden die Daten ans KIS gesendet. Hierbei muss eine Untersuchung ausgewählt sein, welche über HL7 über das ADT^A04 Event angelegt wurde.

e) Die erzeugten HL7-Nachrichten weisen folgenden Aufbau auf:

*MSH|^~\&|ARDIS2||ULM||20081030091711||BAR^P01|8|D|2.2|||AL|NE EVN|P01|20081030091711 PID||||123456789|Huber^Helge||19901010|M|||||||||||||||||| PV1||||||||||||||||||123456789||||||||||||||||||||||||||||||| FT1|1|10564||||||Leistungsziffer Gelenkstatus|||1|||OE1|||||||| ZFT|1|20120214000000|||||||OE1|| FT1|2|10564||||||Leistungsziffer Größe & Gewicht|||1|||OE1|||||||| ZFT|2|20120214000000|||||||OE1|| FT1|3|10564||||||Leistungsziffer Therapie|||1|||OE1|||||||| ZFT|3|20120214000000|||||||OE1||* 

In unserem Beispiel wird die Info übermittelt, dass für Herrn Helge Huber folgende Leistungsziffern erfüllt wurden: Leistungsziffer Gelenkstatus Leistungsziffer Größe & Gewicht Leistungsziffer Therapie